#### **Как оплатить заказ Яндекс.Деньгами**

Чтобы заплатить этим способом, вам нужно открыть кошелек в Яндекс.Деньгах и пополнить счет (это можно сделать онлайн).

После нажатия на кнопку "оплатить" в Вашем личном кабинете, Вы попадете на страницу оплаты в сервисе «Яндекс.Деньги».

*1) Выберите, откуда будут списаны деньги: со счета в Яндекс.Деньгах или с привязанной к нему карты.*

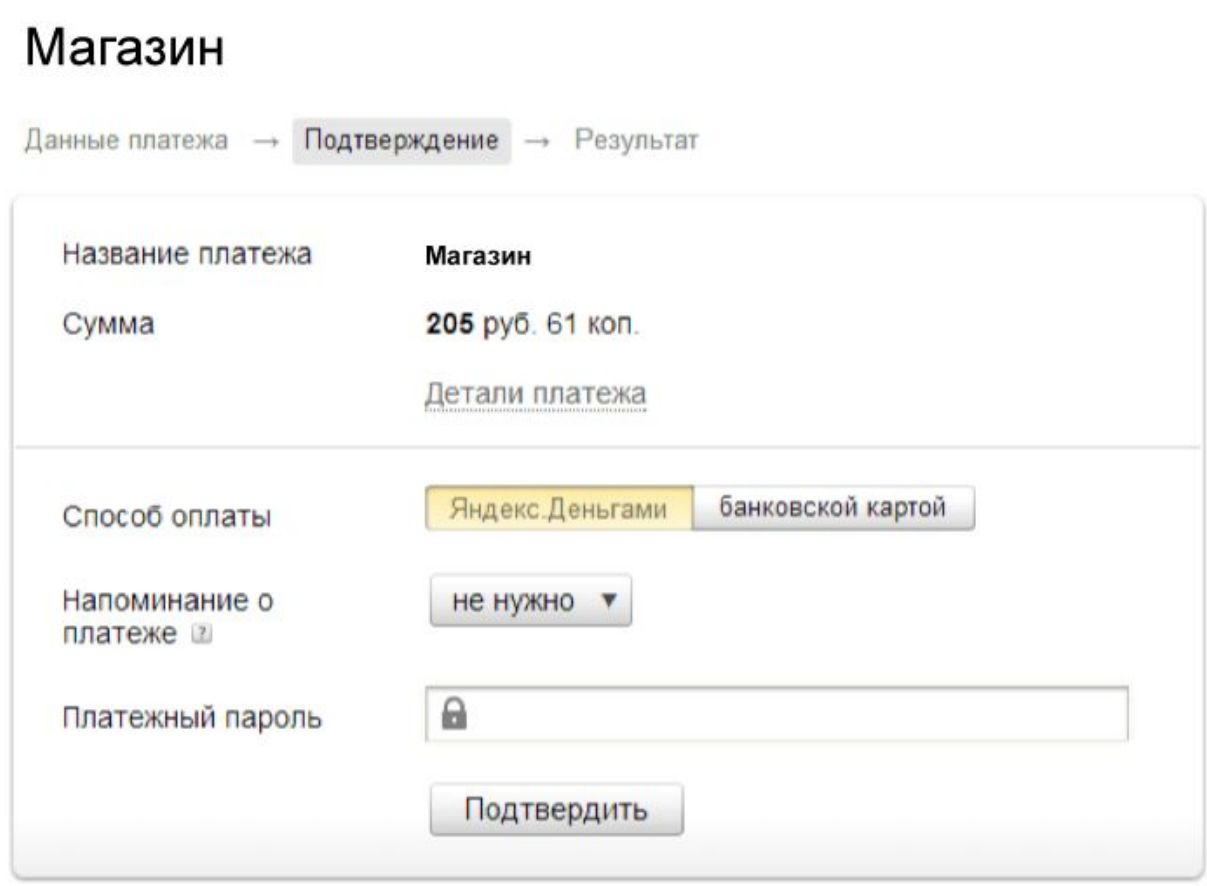

Забыли пароль? Вспомнить

*2) Подтвердите операцию своим платежным паролем (или одноразовым — если вы получаете пароли в SMS).*

## Магазин

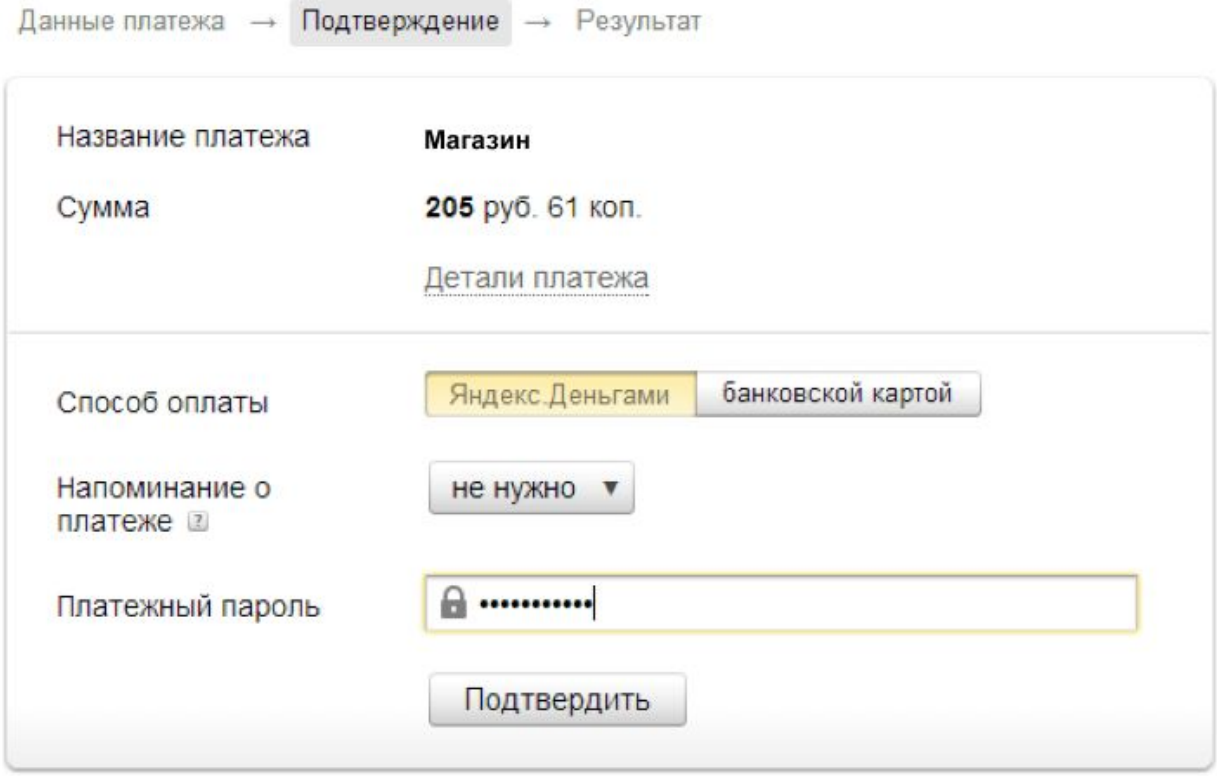

Забыли пароль? Вспомнить

*3) Готово! Чтобы вернуться в магазин, нажмите на ссылку под чеком.*

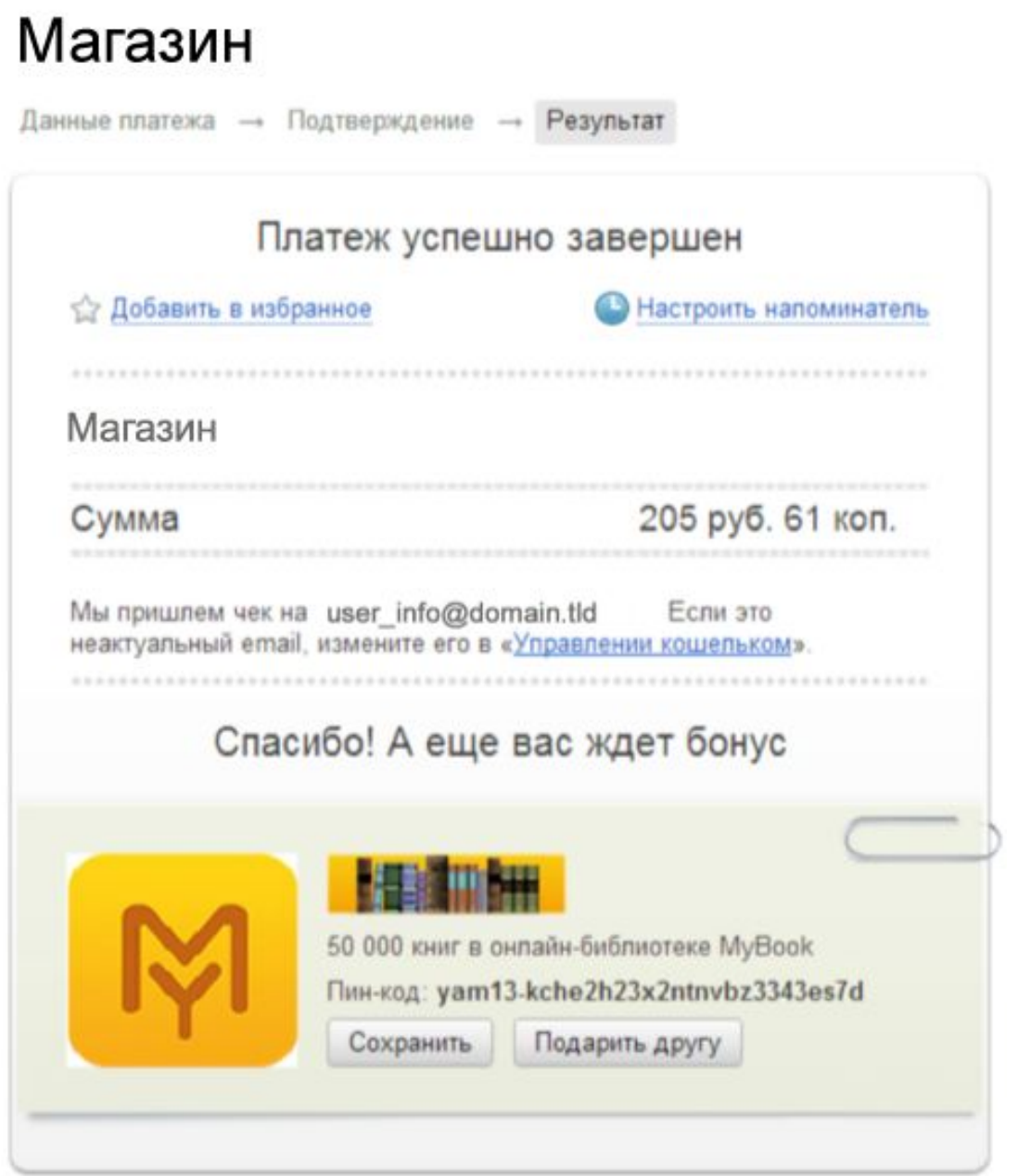

## Что дальше

← Вернуться на сайт магазина

#### **Как оплатить заказ из кошелька WebMoney**

После нажатия на кнопку "оплатить" в Вашем личном кабинете выберите способ оплаты — кошелек WebMoney.

- *1. Укажите номер телефона, который привязан к кошельку.*
- *2. Введите проверочное число с картинки и нажмите «Далее».*

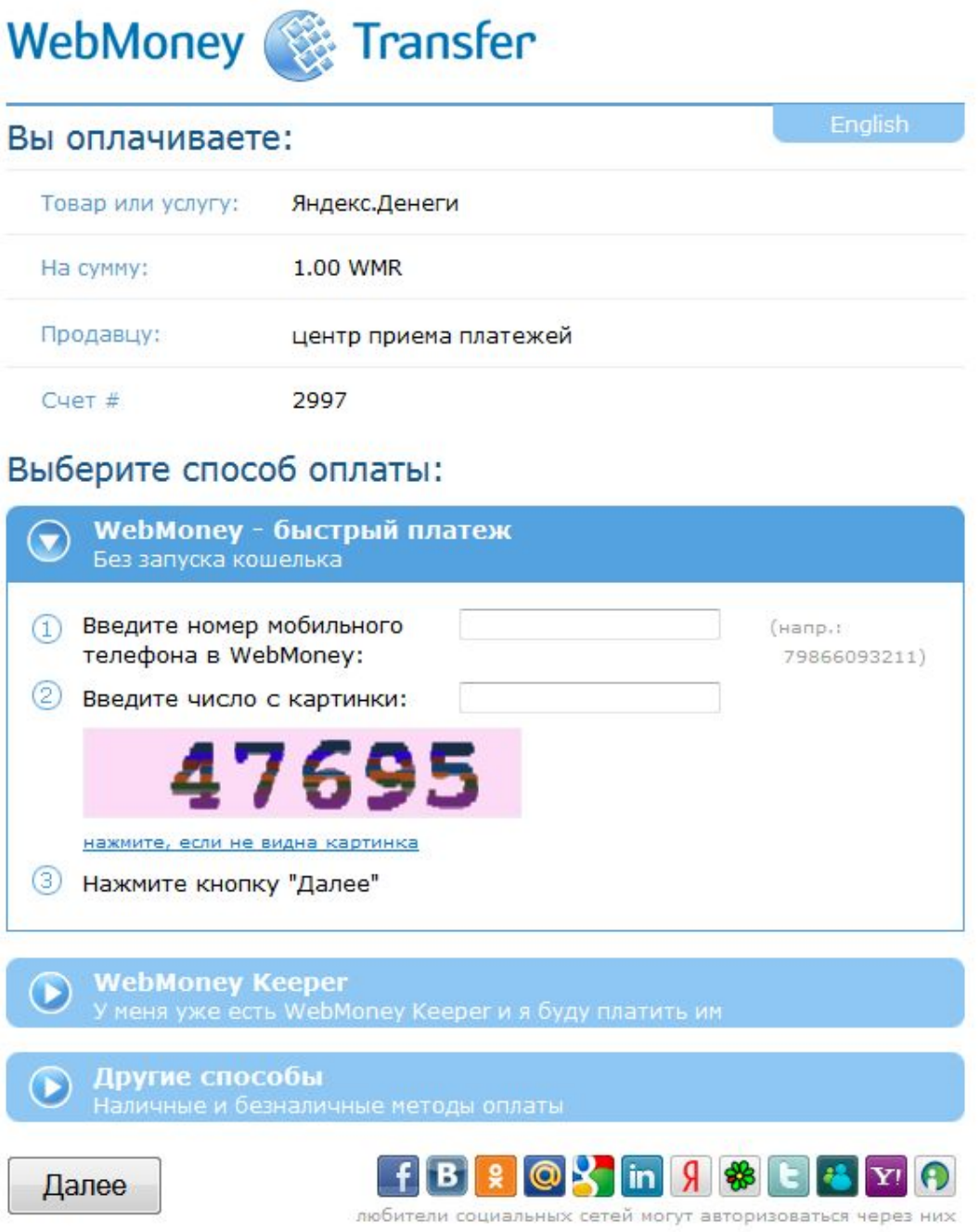

- *3. Введите код, который вы получили в SMS, и пароль от WebMoney.*
- *4. Нажмите «Платеж подтверждаю».*

# WebMoney **Transfer**

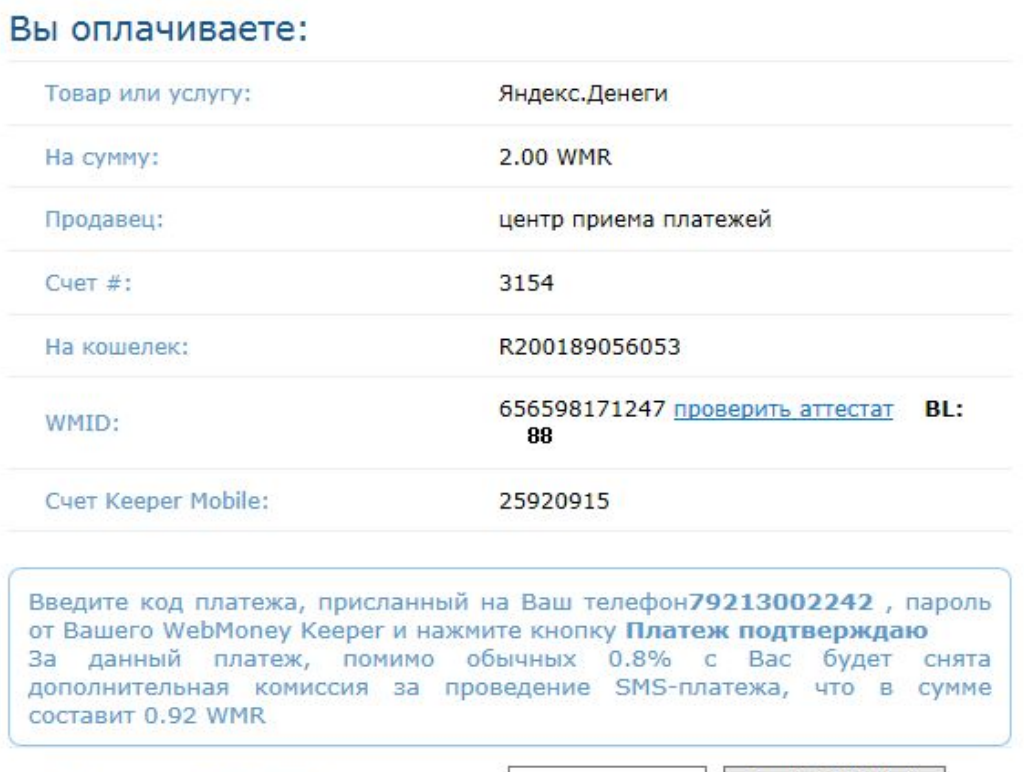

Код (сессия: 463437689):

check SMS state L (Отправлено на 79213002242)

Пароль от Вашего<br>WMID 25\*\*\*\*\*\*\*\*\*64:

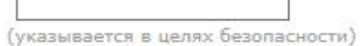

⊣

Платеж подтверждаю

От платежа отказываюсь

Вы можете использовать услуги данного продавца только при условии, что Вы достигли совершеннолетнего возраста (установленного законодательством Вашей страны) и использование<br>таких услуг является законным в Вашей стране. Вы понимаете и соглашаетесь с тем, что Вы<br>самостоятельно месете ответственность за п законодательства Вашей страны. Любое использование услуг осуществляется исключительно на Ваше усмотрение и риск.

Ť.

Для выполнения платежа на кошелек продавца нажмите кнопку Платеж подтверждаю. При отказе от платежа нажмите кнопку От платежа отказываюсь.

#### 5. *Fomoso!*

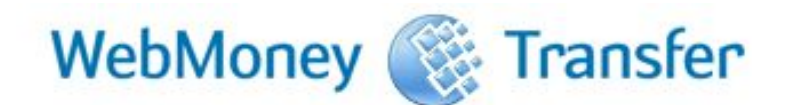

### Оплата в пользу продавца выполнена

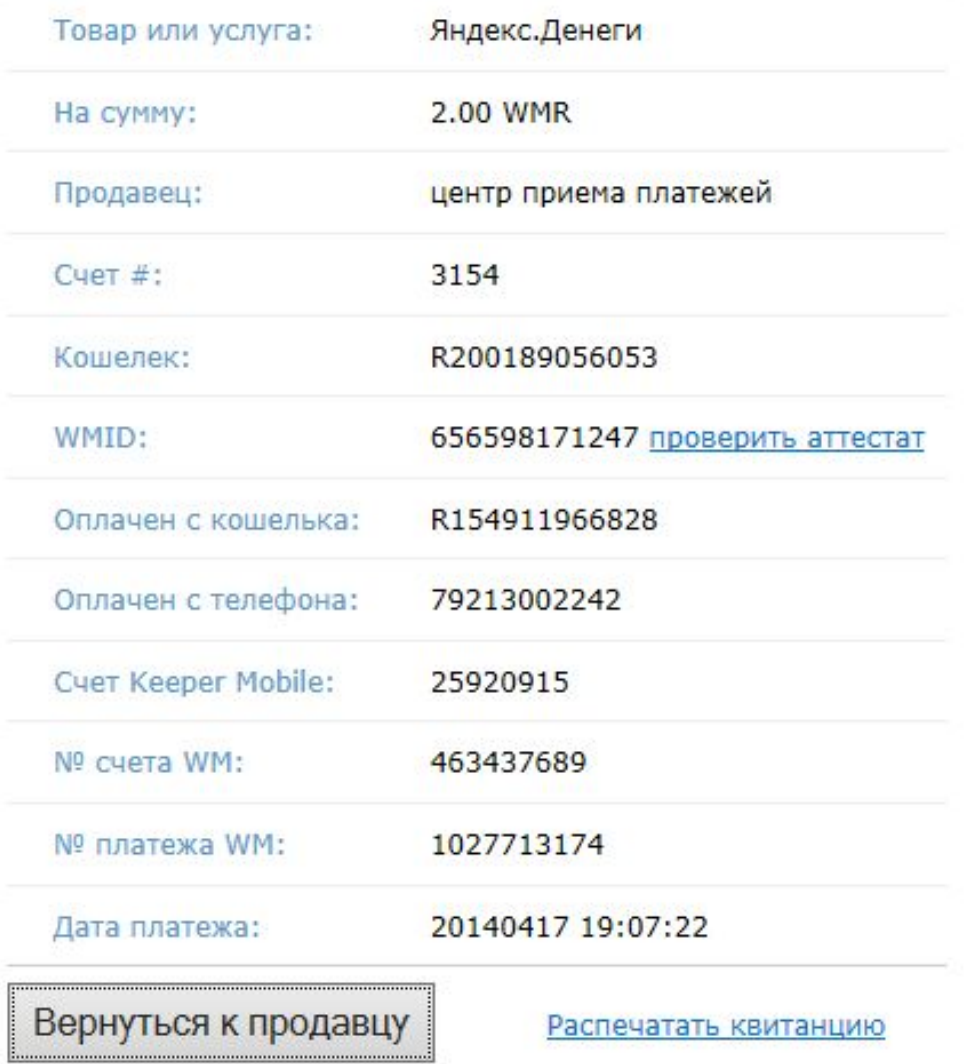